# CLEAN UP BEFORE INSTALLING ANOTHER COPY OF THE IDE OR ARDUINO CREATE

#### (CHOOSE THE FREE VERSIONS)

The FREE ["Wise registry cleaner"](http://www.wisecleaner.com/wise-registry-cleaner.html) does a good job also without the need to trawl through the registry.

["REVO uninstaller"](http://www.revouninstaller.com/revo_uninstaller_free_download.html) also does an exceptional job of clean up and removal too.

["CCleaner](https://www.piriform.com/ccleaner)" is another favourite of mine too.

They are my GOTO for swapping IDE's and clean ups of other programs.

Be aware that if you use CREATE as an IDE there are additional directories and clean up to take into account.

Removal of the regular IDE without attention can disable CREATE requiring another install. Just because it says ARDUINO doesn't mean it's the regular IDE.

Even an "unzipped" copy of the IDE will also leave traces in the registry regardless of what anyone says. The paths are kept along with a few other things.

If anyone doesn't believe that then try running an unzipped version on a clean machine and then do a registry scan for "arduino".

Also check your "roaming" profile too under windows as it's not uncommon to also find Arduino related items in there as well.

# REMOVE or RENAME the "arduino15" folder

#### Open CONTROL PANEL.

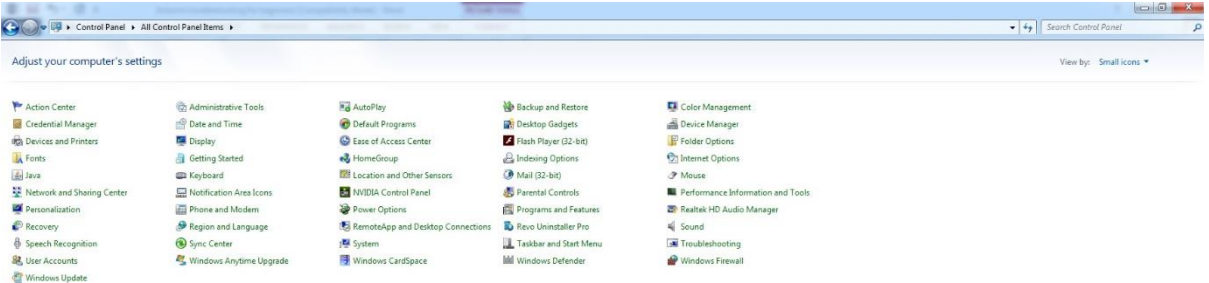

## Click Folder Options

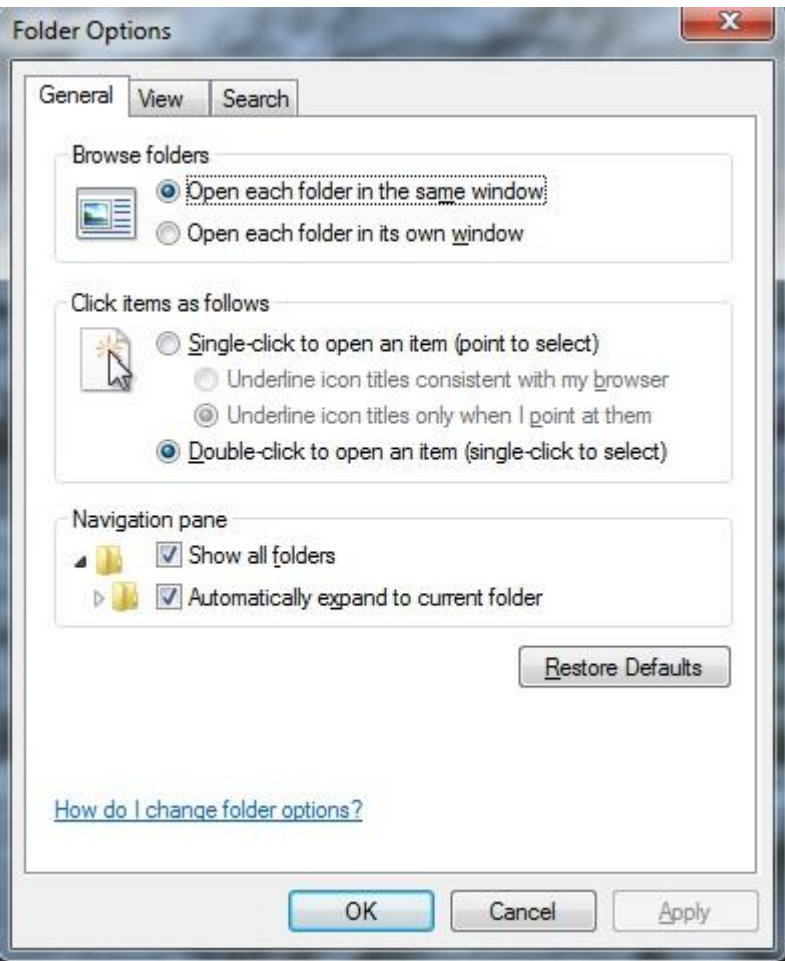

Click the VIEW TAB on the box that just opened.

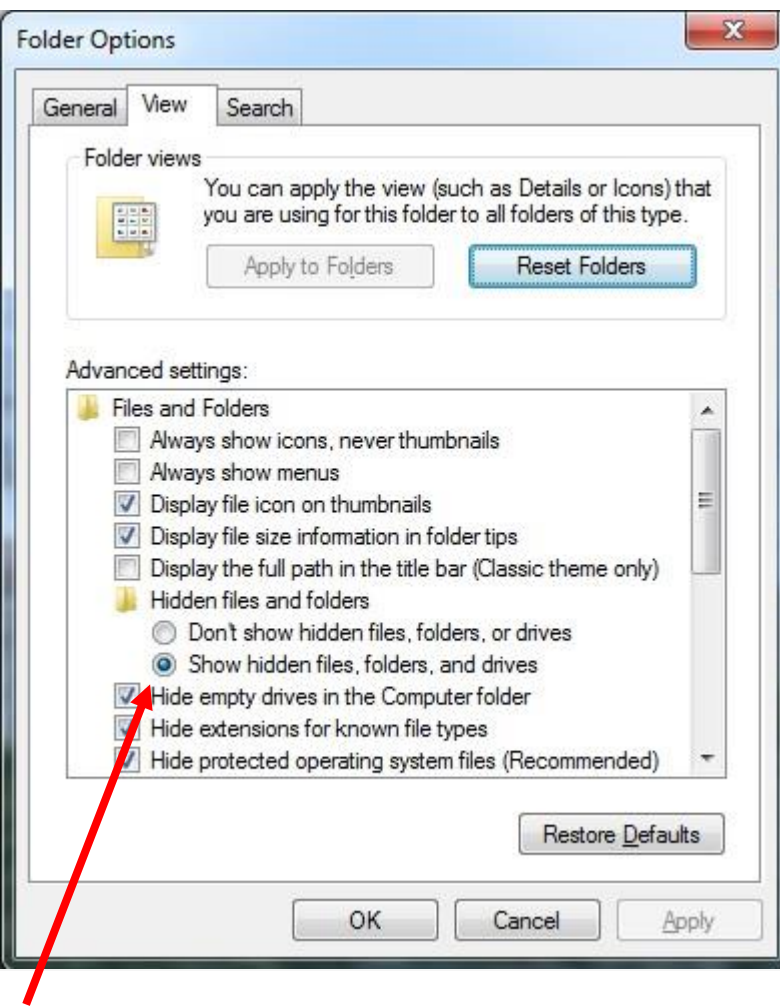

Select and tick Show hidden files, folders, and drives Click APPLY and YES to any additional boxes that might pop up.

Navigate to the users folder and open your folder in there.

You should see a folder called AppData go in there.

Depending on how your computer was set up and user levels you should see three folders

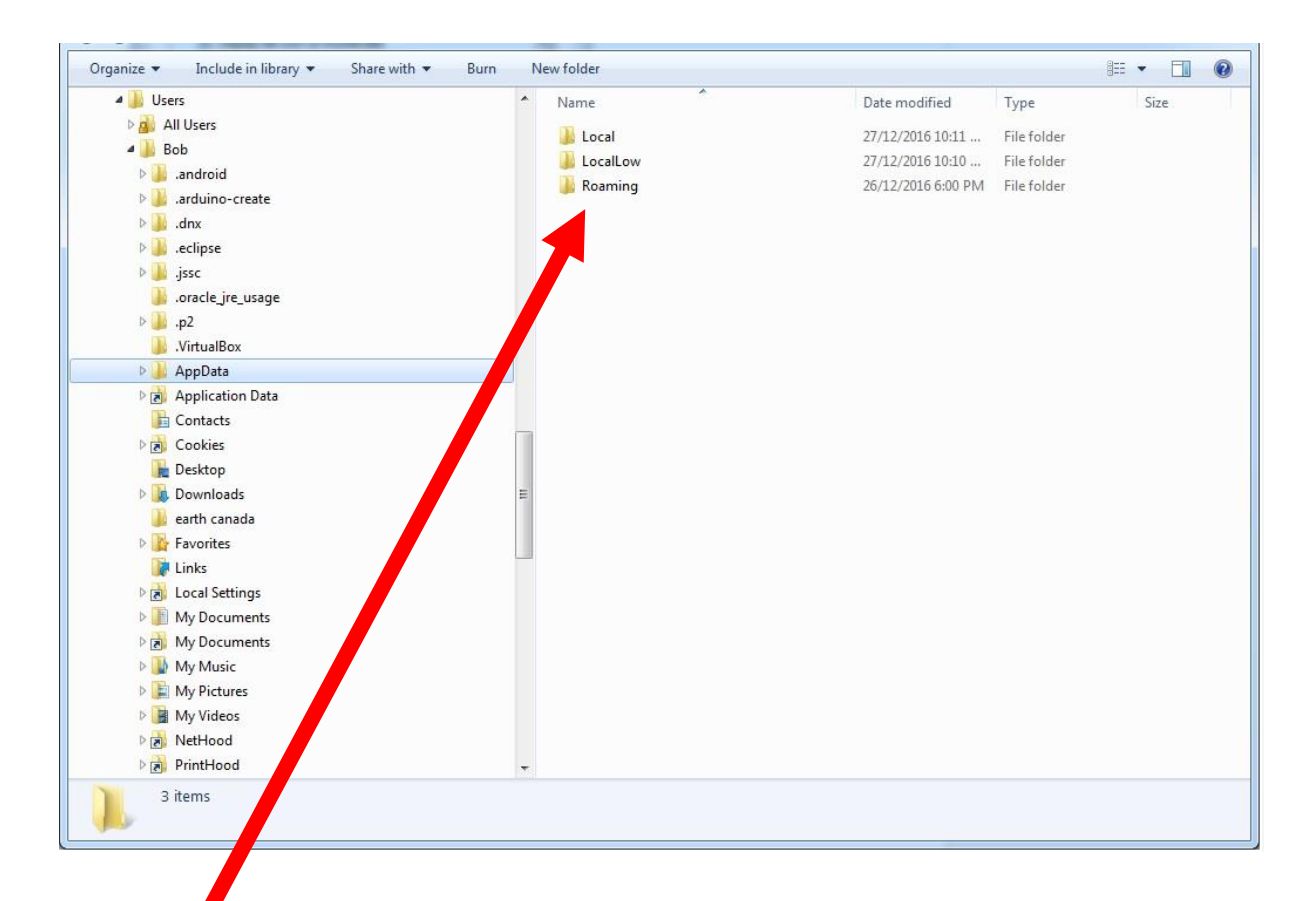

#### Local LocalLow Roaming

The default locations for the regular IDE should be at least two of the following :-

#### **C:\Users\name\AppData\Local\Arduino15**

#### **C:\Users\name\AppData\Roaming\Arduino15**

#### **C:\Program Files (x86)\Arduino**

In at least one possibly more you should see the "Arduino15" folder. Choice is to rename/ move/ delete. Deletion is often the best method.

## REMOVE or RENAME the CREATE folders

C:\Users\yourname\AppData\Roaming\ArduinoCreateAgent C:\Users\yourname\AppData\.arduino-create

Now run CCLEANER and follow the onscreen prompts.

Whilst still in CCLEANER select the registry option and do that too. Allow it to create a backup (I have never needed it but better safe)

Close out CCLEANER and if you have REVO installed use that to uninstall the IDE's but remember to select ADVANCED and at the end stages hit the SELECT ALL options.

Now run the WISE REGISTRY cleaner and select DEEP SCAN

Let it do its thing and allow it to delete every issue it finds.

You should now be OK to re-install the IDE of your choice along with CREATE if you use it. Don't forget to say yes and allow the items CREATE or the IDE will offer you especially in regards to drivers or certificates and firewall permissions.